## **เอกสารคู่มือการติดตั้ง Broken Link Checker**

1. เปิดบราวเซอร์ Chome ทำการค้นหาคำ "Broken Link Checker"

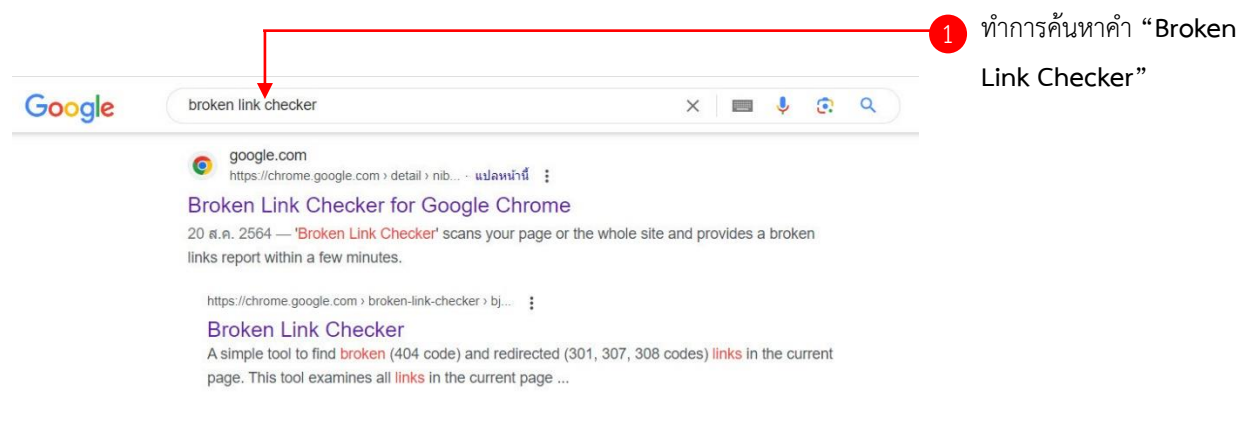

2. เพิ่มส่วนขยาย (extensions) ของ Chome

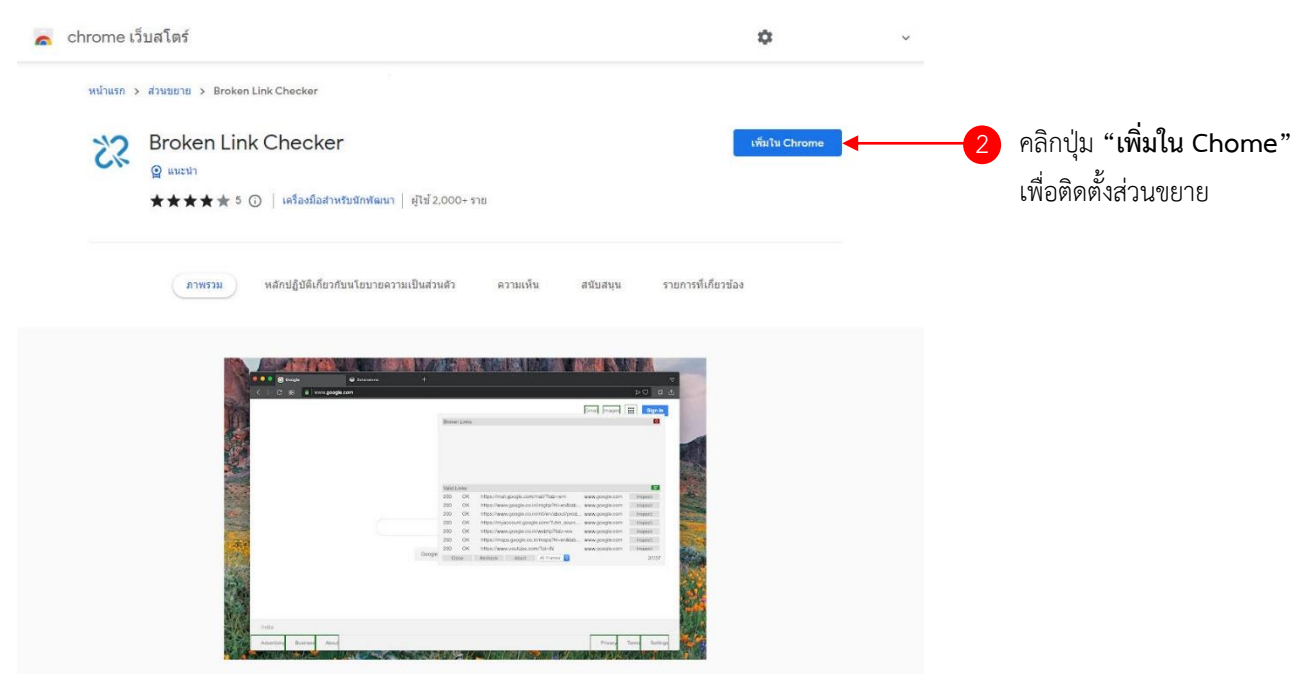

3. ติดตั้งส่วนขยาย (extensions) **Broken Link Checker** และทำการปักหมุดเพื่อความสะดวกในการใช้งาน

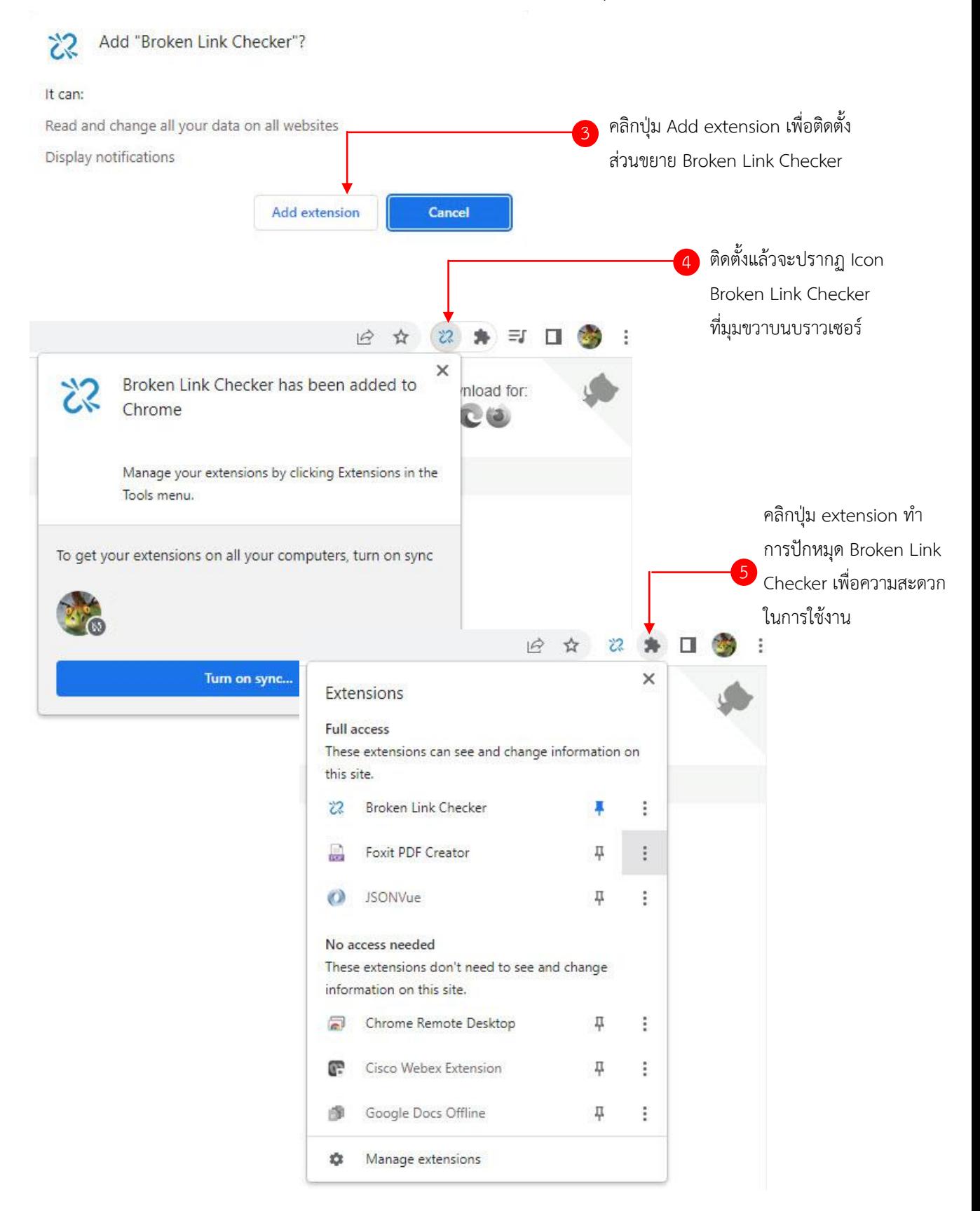

- 4. ใช้งาน Broken Link Checker และทำการตรวจสอบเส้นเชื่อมลิงค์ของเว็บไซต์ที่ต้องการ
	- เปิดบราวเซอร์ Chome
	- พิมพ์ URL : เว็บไซต์ที่ต้องการตรวจสอบเส้นเชื่อมลิงค์ทั้งหมดภายในเว็บนั้น ๆ
	- คลิก เพื่อเริ่มการตรวจสอบ Broken Link และรอผลการตรวจสอบทั้งหมด

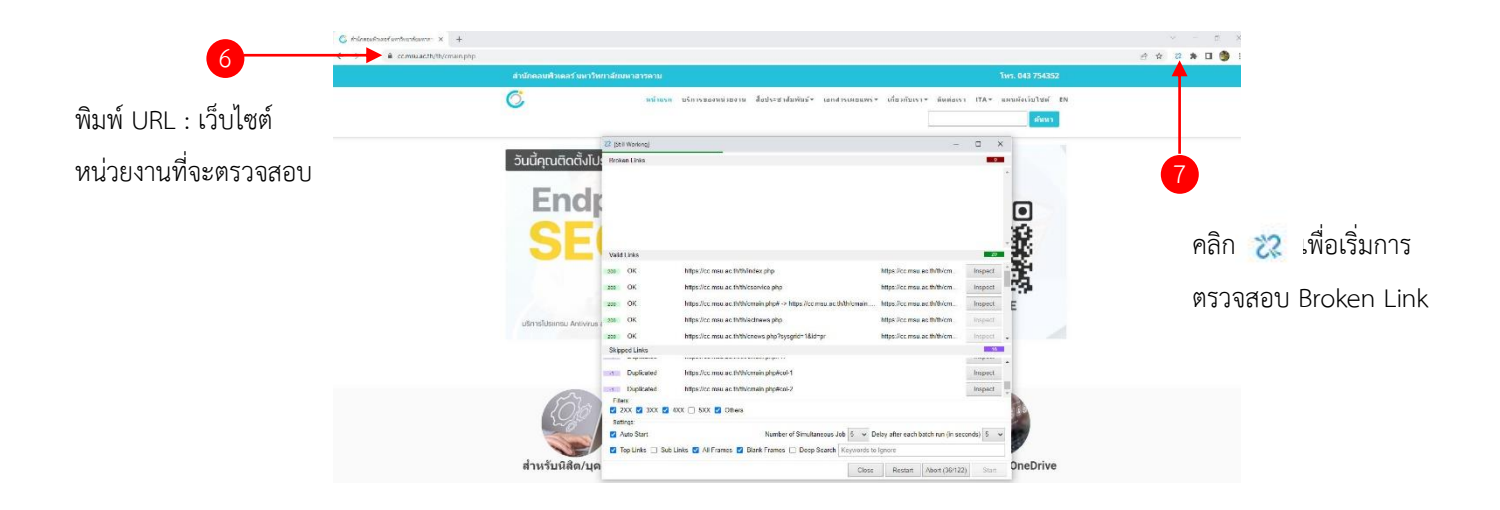

5. น าผลการตรวจสอบทั้งหมดมาค านวณเส้นเชื่อมลิงค์ที่สามารถใช้งานได้ไม่น้อยกว่าร้อยละ 80 ของเส้นเชื่อม ลิงค์ทั้งหมดในเว็บไซต์นั้น ๆ

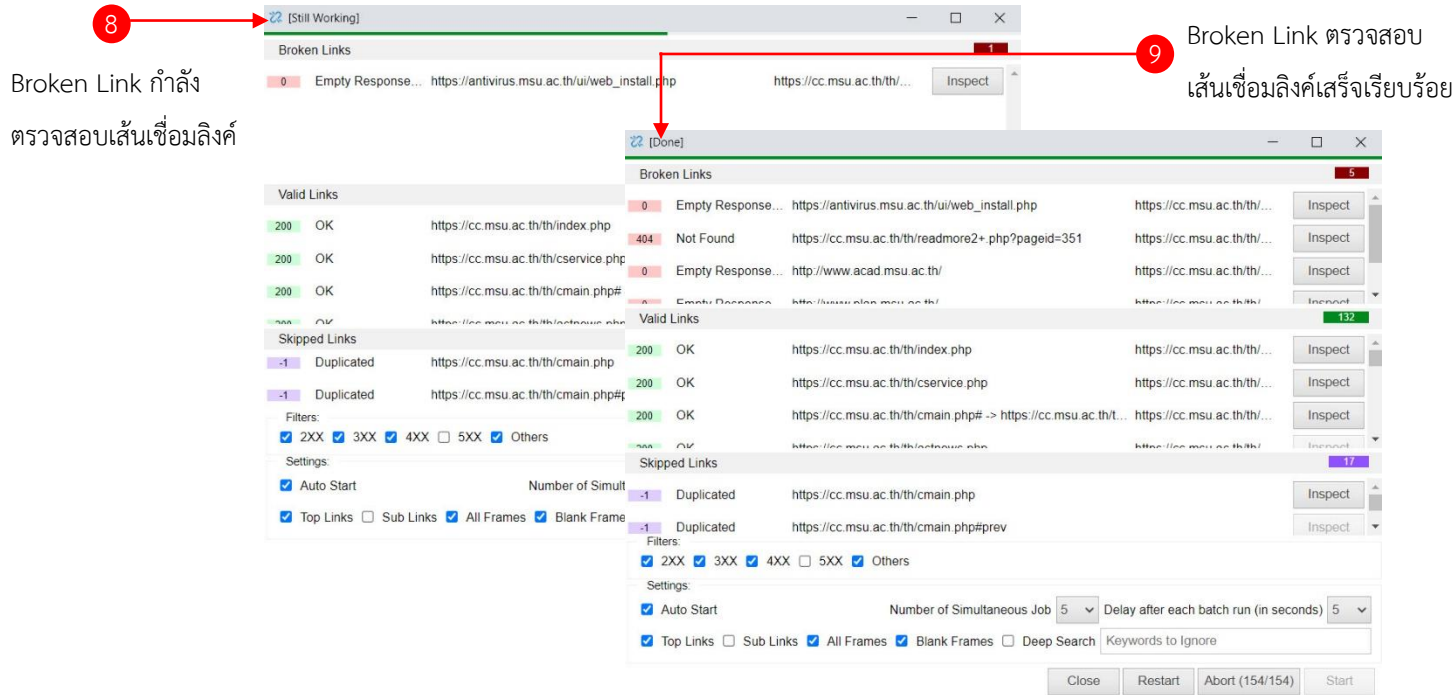

6. วิธีการคำนวณร้อยละของเส้นเชื่อมลิงค์ วิธีการคำนวณ (Link) ทั้งหมด  $=$  Valid Link + Broken Link = จำนวนลิงค์ทั้งหมด คำนวณร้อยละเส้นเชื่อม (Link) มีความพร้อมใช้งาน =  $\frac{Valid\ Link}{Valid\ Link+Broken\ Link} \times 100$ **Ex.** จำนวนเส้นเชื่อม (Link) ทั้งหมด = 132+5 = 137 ลิงค์ คำนวณร้อยละเส้นเชื่อม (Link) มีความพร้อมใช้งาน =  $\frac{132}{132}$  $\frac{132}{132+5}$  x 100 = **96.35**